## Inhaltsverzeichnis

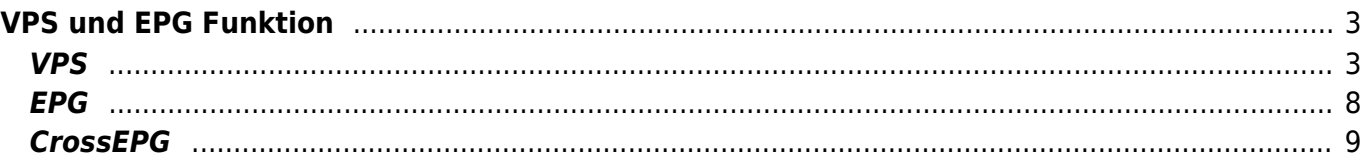

# <span id="page-2-0"></span>**VPS und EPG Funktion**

In Sichten wo ein Timer bzw. eine Suche erstellt werden kann, gibt es die Option die VPS bzw. EPG Funktion ein bzw. auszuschalten.

Manche Sender liefern sehr genaue Start- und Endzeiten via EPG-Now/Next oder VPS, manche nur die vorgegebenen Zeiten, unabhängig davon, wann die Sendung wirklich startet. Aus diesem Grund wurde eine Funktion eingebaut, die es erlaubt, die Timer-Programmierung von VPS und EPG pro Sender zu konfigurieren.

[Von hier](https://firebird.tms-taps.net/SmartEPGvu/VPS.zip) kann eine Beispieldatei "VPS.xml" heruntergeladen werden. Sie muss händisch editiert werden und danach in

/rootfs/usr/lib/enigma2/python/Plugins/Extensions/SmartEPGvu/settings kopiert werden. Je nachdem, welchem Sender man vertraut, setzt man das VPS-, oder EPG-Flag auf 1 oder 0.

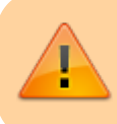

VPS und EPG deaktivieren sich gegenseitig, da beide gemeinsam keinen Sinn ergeben.

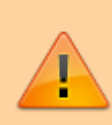

Im [Einstellungsmenü](https://www.nayal.de/doku.php/menue4#einstellungen_fuer_den_hintergrund-scan) gibt es eine Option für den EPG-Hintergrund-Scan. Mit diesem Feature kann regelmäßig, und nach selbst definierten Zeitabständen, der EPG der Sender aktualisiert werden. Wenn diese Option genutzt wird, ist der EPG immer auf den aktuellen Stand (entsprechend der Einstellung). [HIER](https://www.nayal.de/doku.php/menue4#einstellungen_fuer_den_hintergrund-scan) gibt es mehr Details zu dieser Option.

## <span id="page-2-1"></span>**VPS**

Die VPS Funktion ist nur nutzbar, wenn das VPS Plugin - zu finden unter Erweiterungen ⇒ Systemerweiterungen - installiert ist.

Die gewünschte VPS Option (VPS Nein, Ja, Safe Mode) kann durch mehrmaliges drücken der Play-Taste durchlaufen werden.

Ist das VPS Plugin installiert und aktiv (VPS Ja, oder Safe Mode) dann wird das entsprechende VPS Symbol im Editor bei den manuellen Timern und in der [Suche](https://www.nayal.de/doku.php/sicht6) angezeigt (VPS Symbol: Blau oder Grün - siehe Erläuterungen der Farben weiter unten).

Im folgenden Screenshot sind die empfohlenen Einstellungen dargestellt, die für das VPS Plugin vorgenommen werden sollten, damit es reibungslos mit SmartEPGvu<sup>+</sup> funktioniert (Menü ⇒ Einstellungen ⇒ System ⇒ VPS-Einstellungen), alternativ können die letzten zwei Optionen satt auf **Ja** auf **Ja(Sicherheitsmodus)** eingestellt werden:

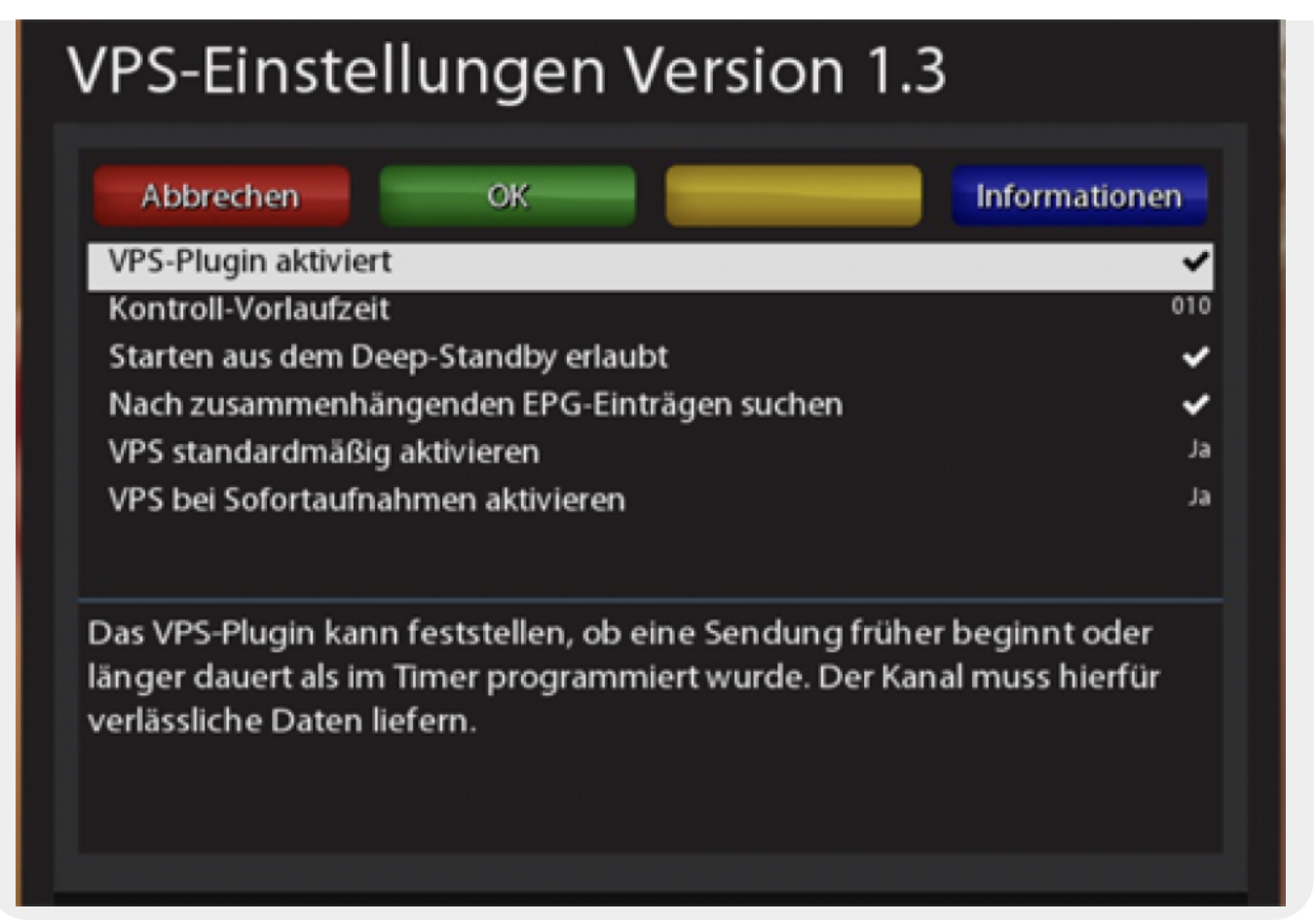

#### **Manuelle Programmierung:**

\* Wenn nun eine VPS.xml vorliegt, und z.B. eine Sendung manuell programmiert wird und für den entsprechenden Sender in der xml keine VPS Berechtigung vorliegt, wird der Timer ohne VPS Symbol angelegt und das VPS Signal wird nicht ausgewertet.

\* Hat der Sender eine VPS Berechtigung wird der Timer mit dem entsprechenden VPS Symbol (VPS Ja, oder Safe Mode) angelegt und das VPS Signal wird ausgewertet.

#### **Programmierung über die Suche**

\* Im Falle einer [Suche,](https://www.nayal.de/doku.php/sicht6) und aktivem VPS Plugin, ist erstmal das entsprechende VPS Symbol (VPS Ja, oder Safe Mode) bei **jeder** Suche aktiv.

Wird nun ein Timer aus der [Suche](https://www.nayal.de/doku.php/sicht6) erzeugt, und es liegt in der xml keine VPS Berechtigung für den Sender dieser Suche, wird der Timer ohne VPS Symbol angelegt und das VPS Signal wird nicht ausgewertet.

\* Hat der Sender dieser [Suche](https://www.nayal.de/doku.php/sicht6) eine VPS Berechtigung, wird der Timer mit dem entsprechenden VPS Symbol (VPS Ja, oder Safe Mode) angelegt und das VPS Signal wird ausgewertet.

#### **Beispiel**

Es wird eine [Suche](https://www.nayal.de/doku.php/sicht6) \*Wetter\* für die Sender RTL (ohne VPS Berechtigung aus der xml) und ARD (mit VPS Berechtigung aus der xml) erzeugt, dann wird der Timer für die Sendung \*Wetter\* auf RTL ohne VPS Symbol angelegt und das VPS Signal wird nicht ausgewertet.

Der Timer für die Sendung \*Wetter\* auf ARD hingegen, wird mit dem entsprechenden VPS Symbol angelegt und das VPS Signal wird ausgewertet.

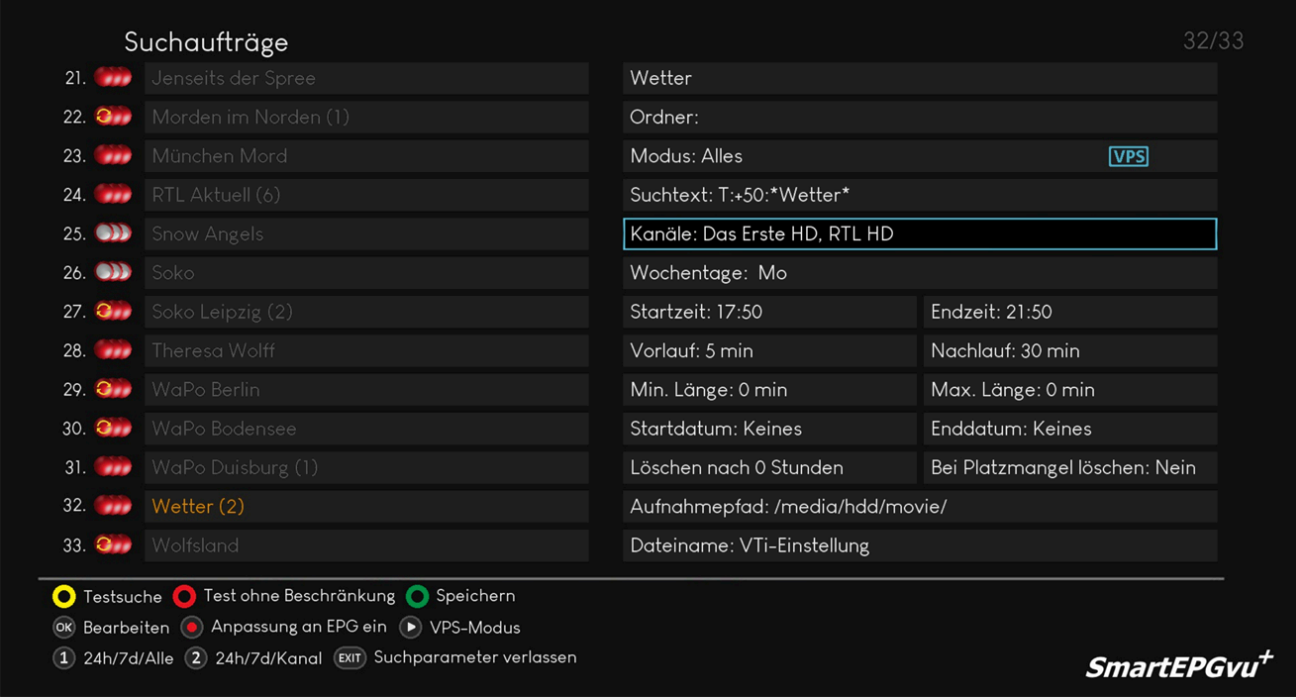

RTL wird ohne VPS Symbol angelegt und das VPS Signal wird nicht ausgewertet.

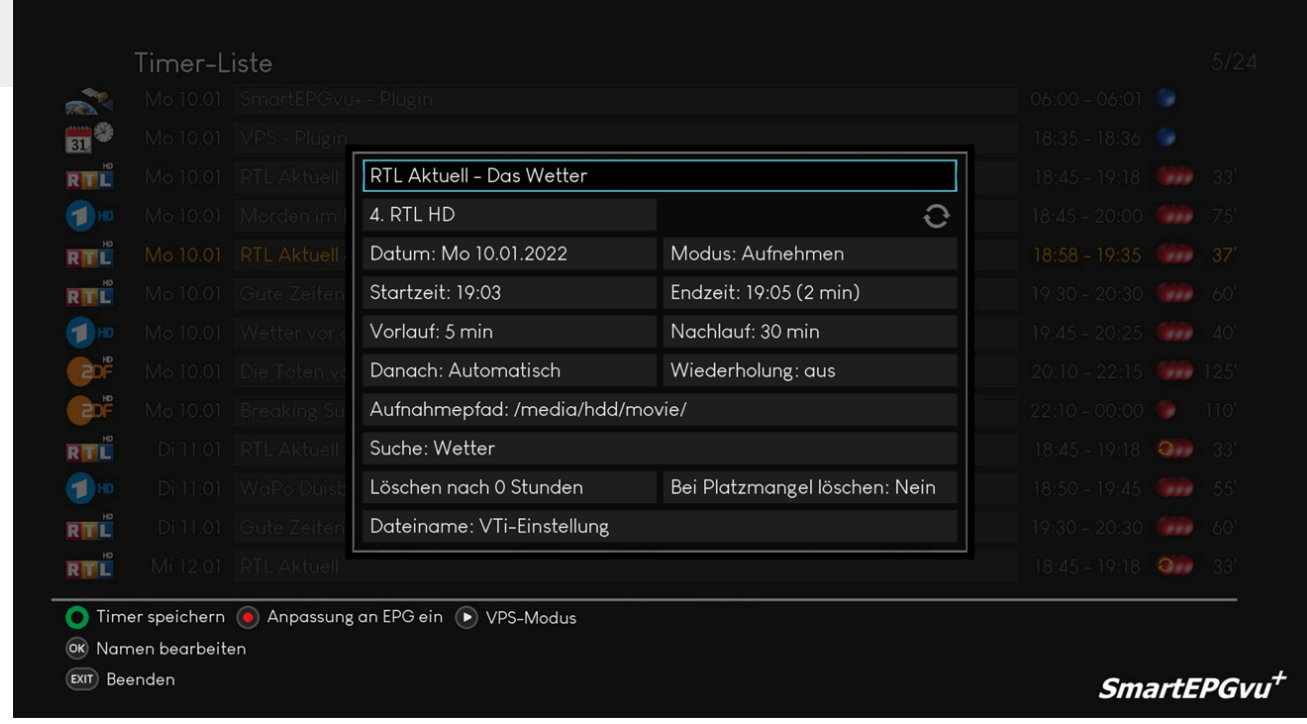

ARD wird mit VPS Symbol angelegt und das VPS Signal wird ausgewertet.

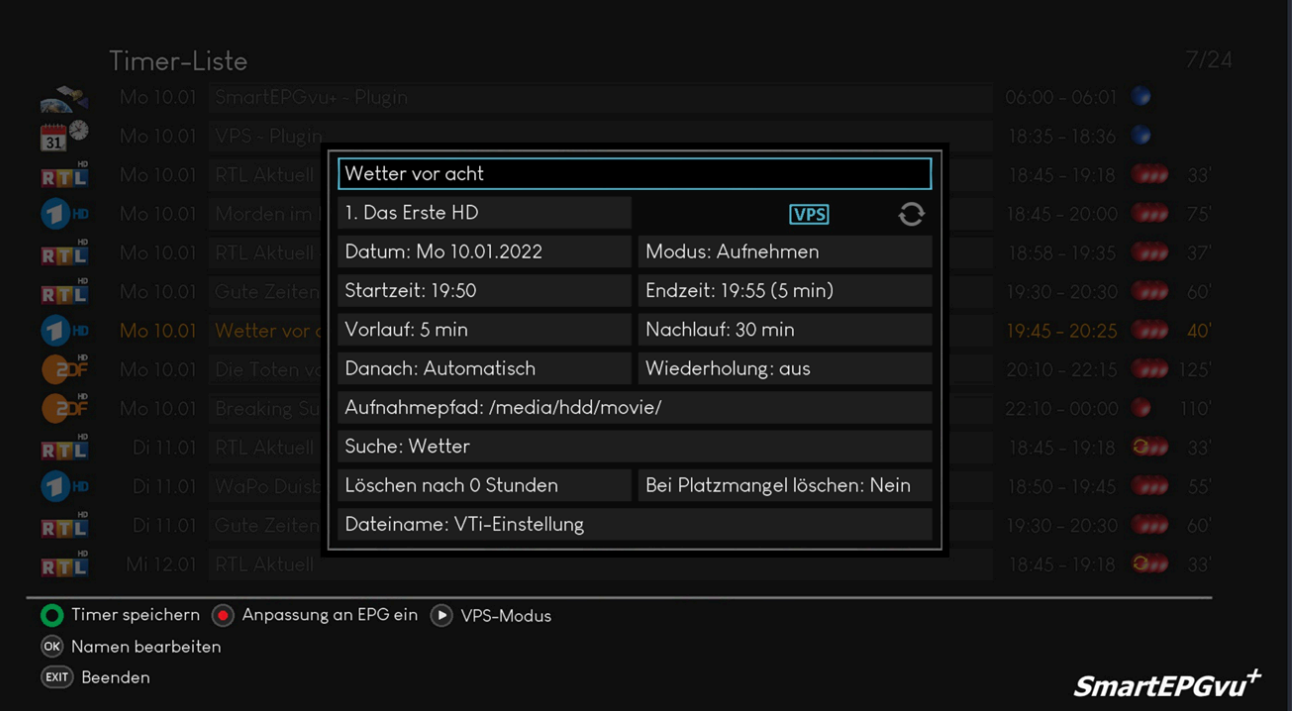

#### **Ohne VPS-Icon = Kein VPS aktiv**

Bei diesem Modus wird die Aufnahme ohne Auswertung des VPS Signals der Sender gestartet und beendet.

Der eingestellte Vor- und Nachlauf greift wie vorgegeben.

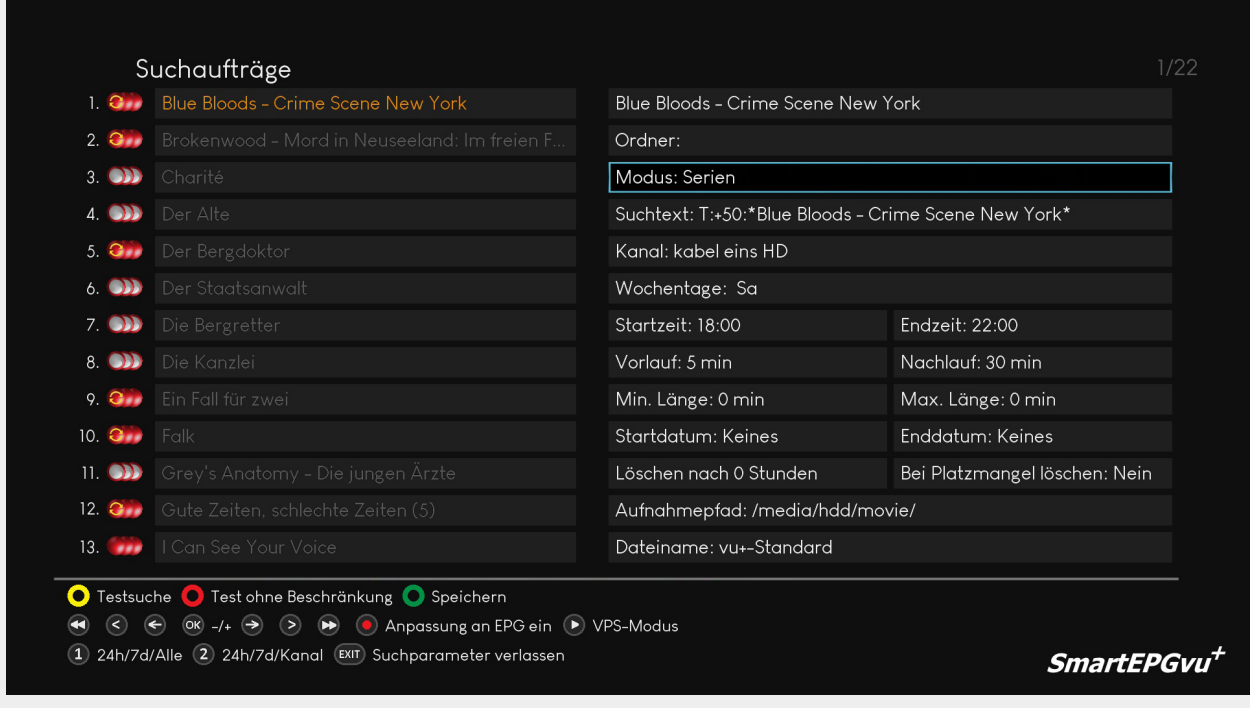

**Blaues VPS-Icon = VPS aktiv**

Bei diesem Modus wird die Aufnahme entsprechend des VPS Signals der Sender gestartet und beendet.

Der eingestellte Vor- und Nachlauf wird nicht berücksichtigt.

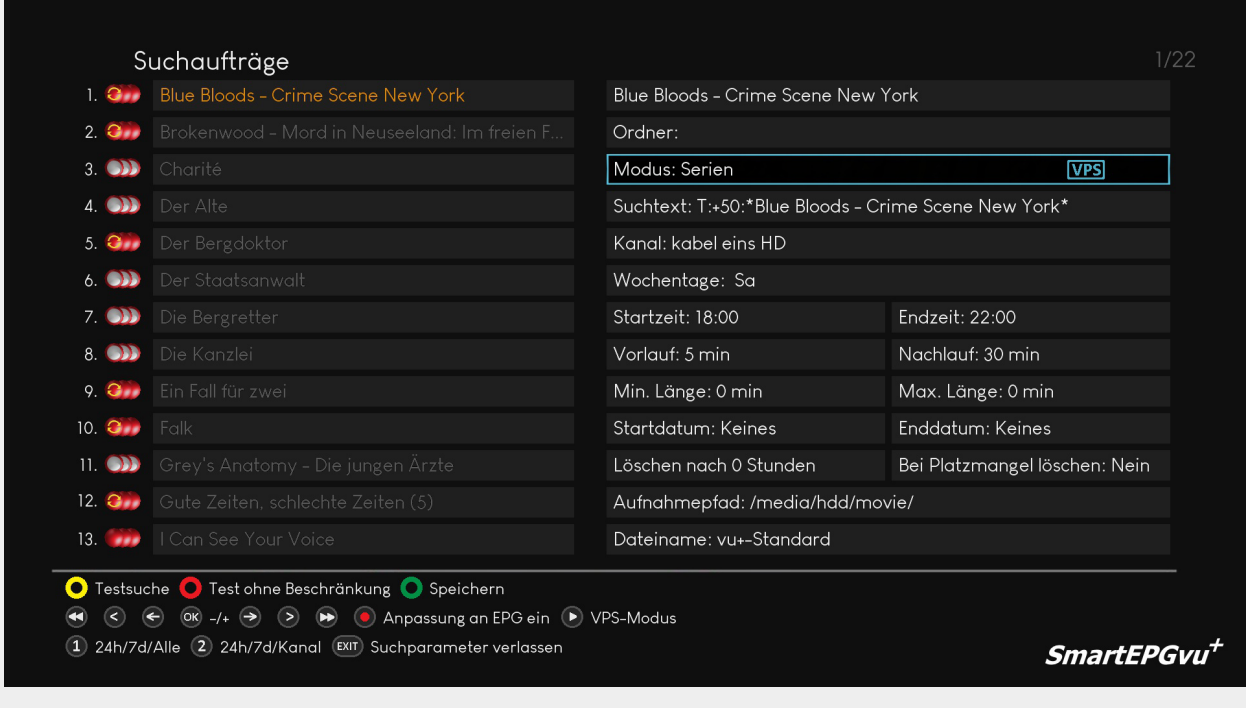

#### **Grünes VPS-Icon = VPS aktiv im Safe modus**

In diesem Modus wird die Aufnahme entsprechend der Zeiten des Timers (inklusive Vor- und Nachlauf)

gesteuert und zusätzlich das VPS-Signal ausgewertet. Sollte die aufzunehmende Sendung laut VPS früher

starten oder später enden, werden die Aufnahmezeiten entsprechend angepasst. Die Aufnahme kann daher

länger, aber nicht kürzer als vom Timer vorgegeben werden.

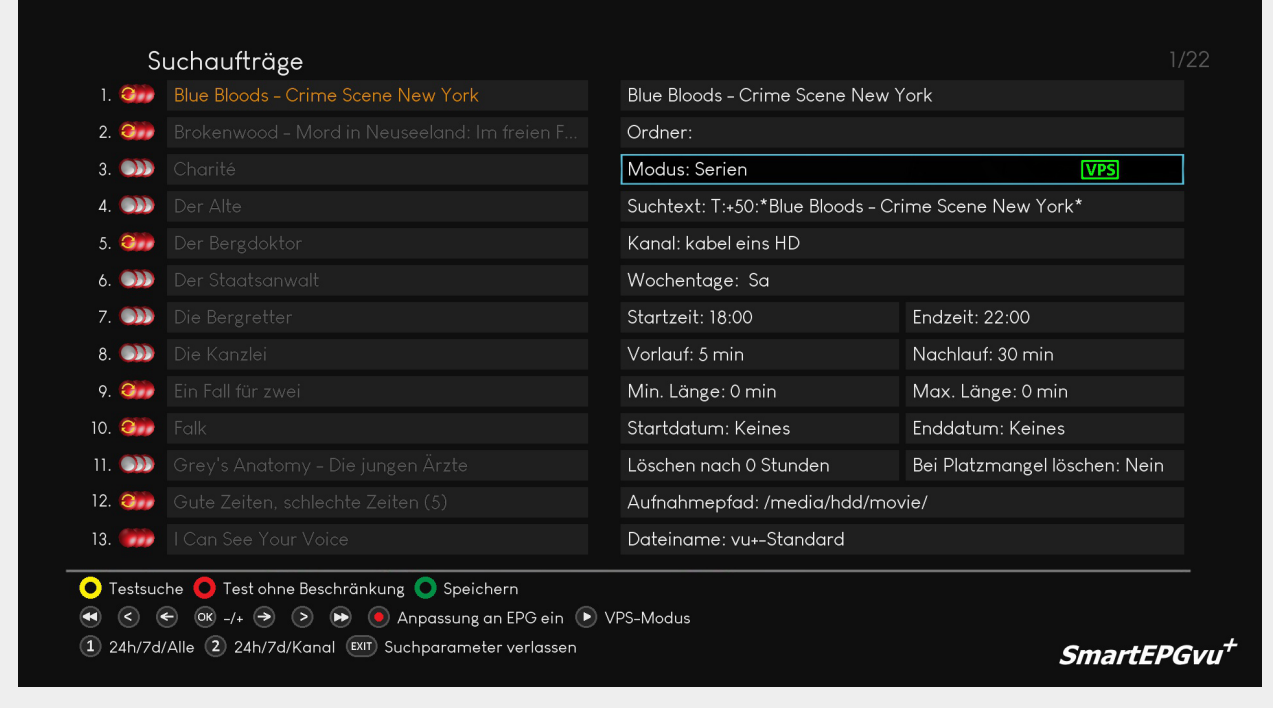

### <span id="page-7-0"></span>**EPG**

Die Einstellung "EPG Anpassung ein" bewirkt, dass eine Aufnahme bei Änderungen der Startzeit im EPG entsprechend verschoben wird.

Die voreingestellten Vor- und Nachlaufzeiten werden zusätzlich berücksichtigt.

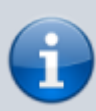

Wenn in SmartEPGvu<sup>+</sup> diese Funktion genutzt wird, wirkt diese unabhängig davon ob im VTi unter:

/ Menu / VTi / Einstellungen - Timer / Timer anlegen (2/5) / Aufnahmezeiten automatisch an EPG Daten anpassen aktiviert ist oder nicht. Das Verhalten von SmartEPGvu<sup>+</sup> und VTi bei dieser Funktion ist gleich.

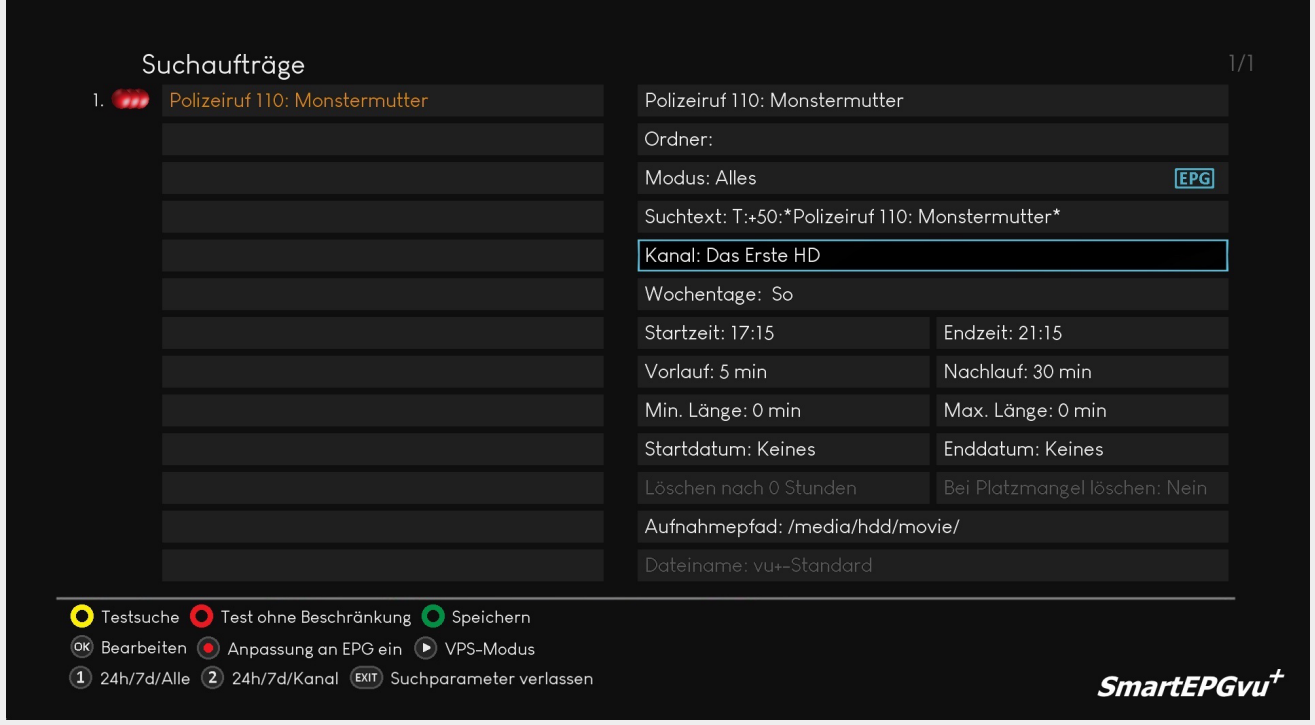

Es sollte bei dieser Funktion berücksichtigt werden, dass bei einigen Anwendern diese Funktion zu fehlerhaften Aufnahmen führt und nicht ungeprüft verwendet werden sollte.

#### **Daher lautet die aktuelle Empfehlung, um Problem zu vermeiden:**

In SmartEPGvu<sup>+</sup> diese Funktion nicht zu aktivieren und unter / Menu / VTi / Einstellungen - Timer / Timer anlegen (2/5) / Aufnahmezeiten automatisch an EPG Daten anpassen **⇒ AUSSCHALTEN**

## <span id="page-8-0"></span>**CrossEPG**

[CrossEPG](https://wiki.vuplus-support.org/index.php?title=Cross_EPG) ist eine Systemerweiterung und kann über den Plugin Browser installiert werden. CrossEPG ermöglicht es, externe EPG-Daten von Sendern zu sammeln und aufzubereiten, die für gewöhnlich nur "Now & Next"-EPG-Informationen anbieten. Wer z.B. eine zweite Schüssel für 28.2 Ost betreibt und damit die EPG für diese Programme bekommen möchte, kann das Plugin CrossEPG nutzen. Die britischen Sender zum Beispiel senden nur Now/Next über den normalen EPG. Das Plugin schaltet auf Transponder 11428 H der in einem Datenstrom die EPG-Infos für alle Programme auf diesem Satelliten für 2 Wochen sendet.

Die Option CrossEPG nach dem Scan zu starten kann über das Einstellungsmenü von SmartEPGvu<sup>+</sup> aktiviert werden.

Das Plugin wird dann von SmartEPGvu<sup>+</sup> gestartet und die anschließend sind die EPG Daten der entsprechenden Sender verfügbar.

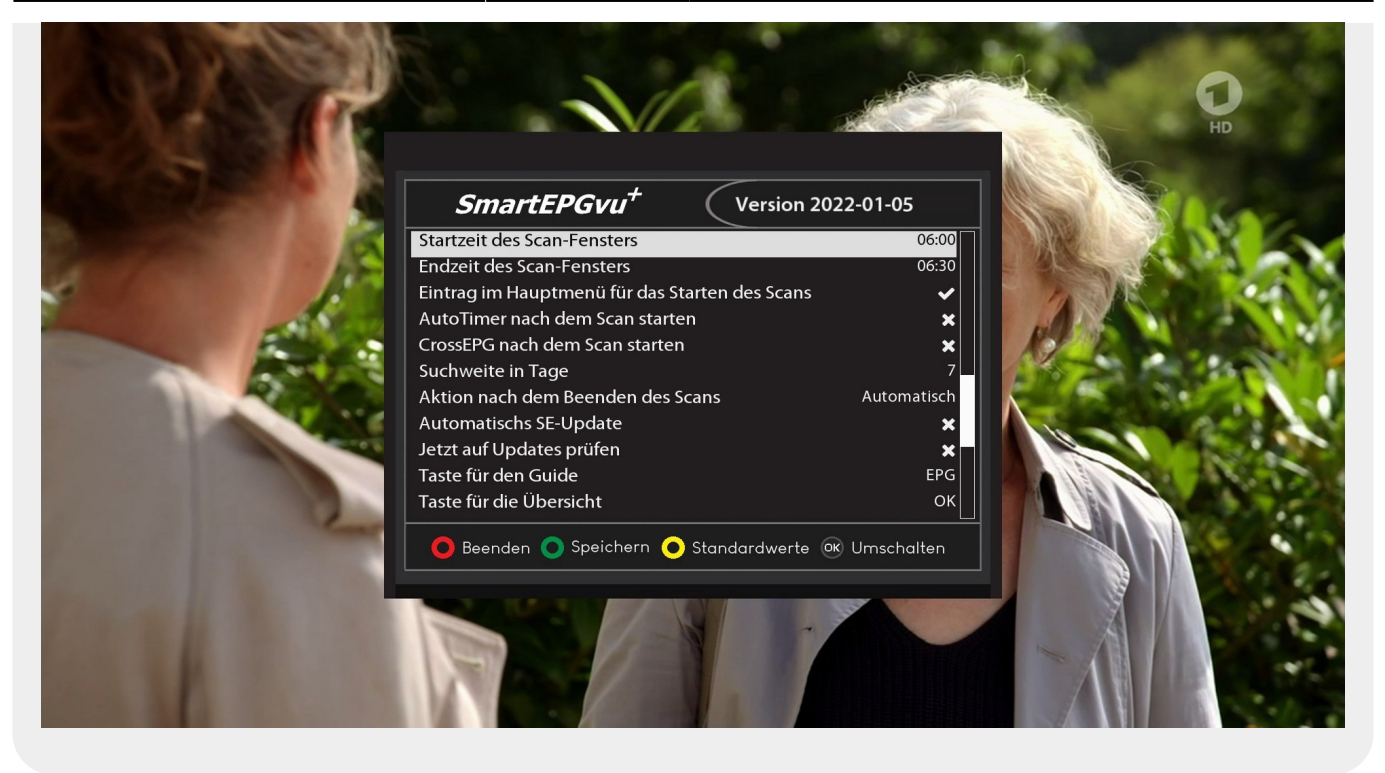

From: <https://www.nayal.de/>-

Permanent link: **[https://www.nayal.de/doku.php/vps\\_und\\_epg](https://www.nayal.de/doku.php/vps_und_epg)**

Last update: **2024/01/14 19:39**

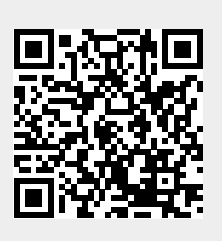